# <span id="page-0-0"></span>RPM Installation Guide

Version 1.3

#### Revision History

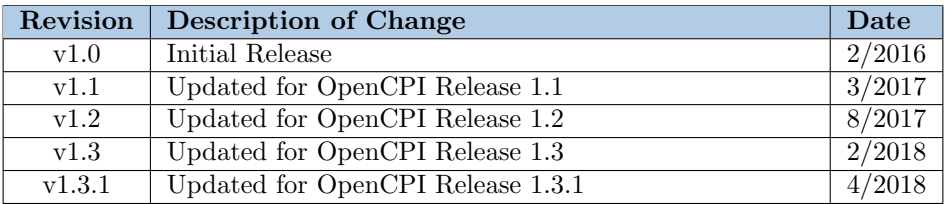

# Table of Contents

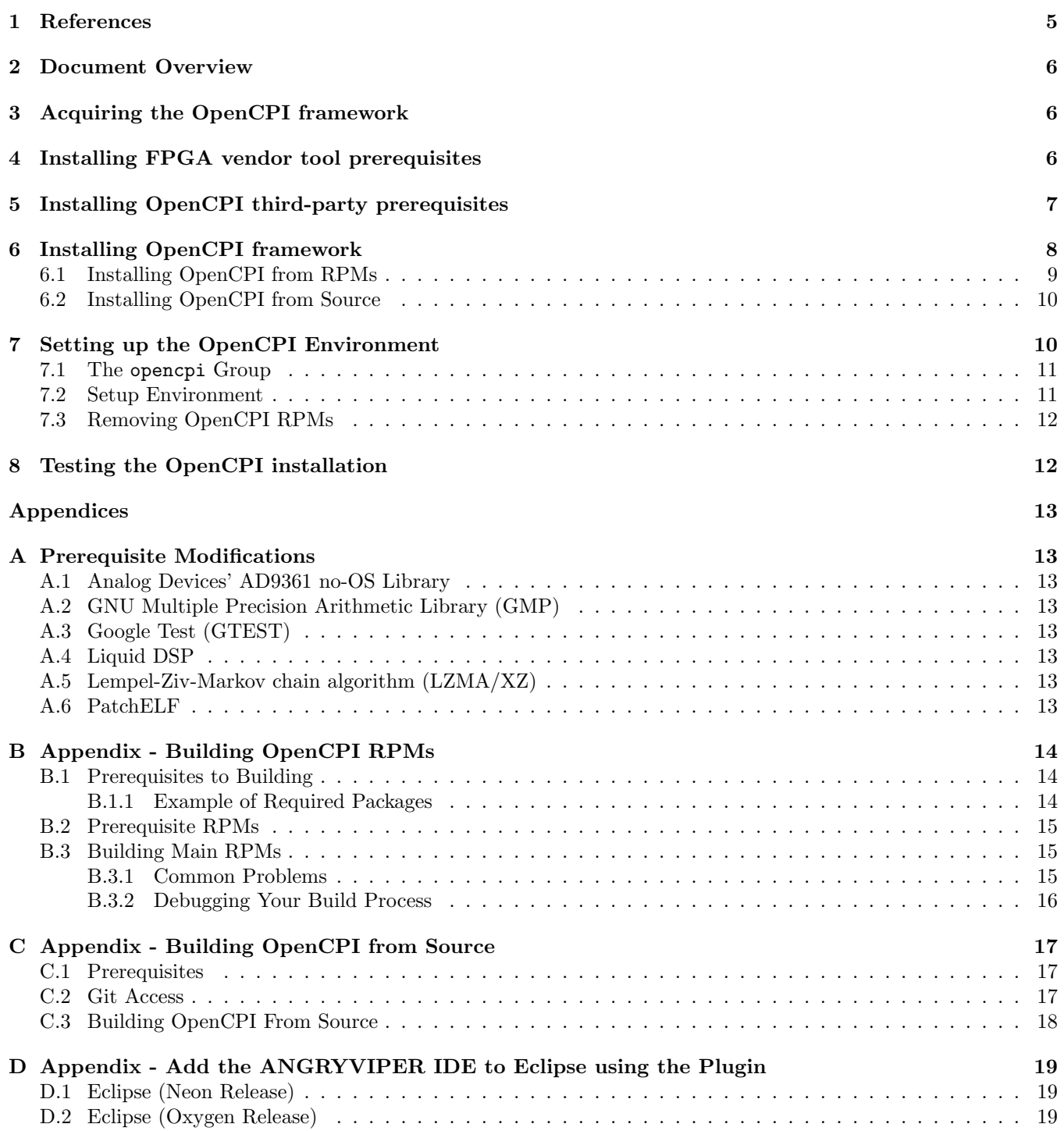

# List of Tables

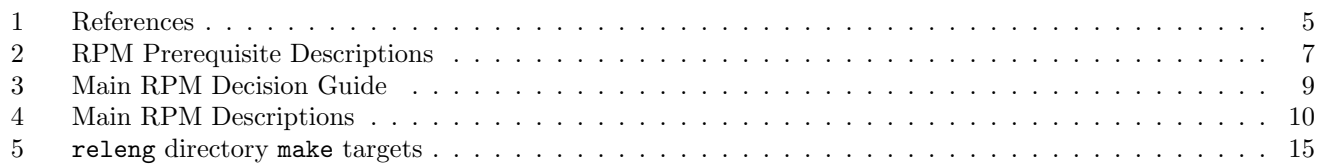

## <span id="page-4-0"></span>1 References

This document assumes a basic understanding of the Linux command line environment. It does not require a working knowledge of OpenCPI. However, it is recommended that the user read the Getting Started document (up to the "Installation of OpenCPI" section) or reference the Acronyms and Definitions document for various terms used within.

<span id="page-4-1"></span>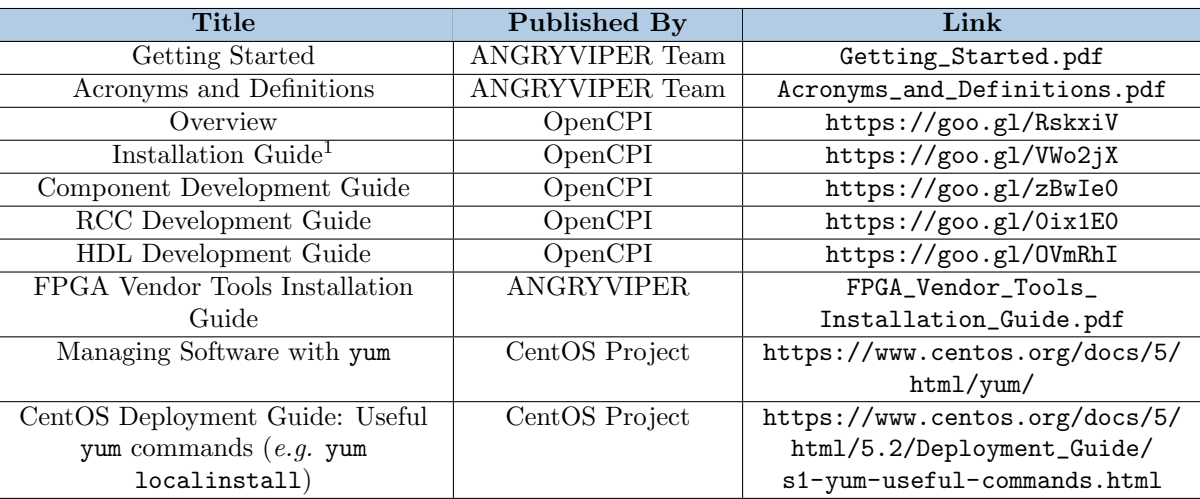

Table 1: References

<sup>1</sup>The RPM installation process is quite different from the process explained in the OpenCPI Installation Guide, but the OpenCPI Installation guide has applicable post-installation information for PCI-based boards, etc.

# <span id="page-5-0"></span>2 Document Overview

This document describes how to install OpenCPI on a development host via RPMs. The host installation allows for local software-based execution of OpenCPI applications and components, cross-building for non-x86 platforms, simulation of HDL, and, when available, hardware testing. It is recommended that users install from RPMs.

To allow for RPM packaging, the build system was significantly modified compared to the original OpenCPI Build System, and the changes are still being resolved. If you are working in a branch on GitHub that includes a top-level script ocpi-configure, and you do *not* want to use the RPM files, consult Appendix [C.](#page-16-0)

The default host installation platform for OpenCPI development is CentOS 6 or CentOS 7 Linux x86 64 (64-bit). Other Linux variants and 32-bit systems have been used successfully, but this document expects the OS to be CentOS 7. Development hosts can either be actual physical systems or virtual machine installations.

> This document assumes that CentOS is already installed, has the necessary packages installed for software compilation, and proper administrative privileges have been established.

Additional installation options exist for other target processors and technologies such as the Xilinx Zynq SoC (with ARM processor cores and FPGA resources). Preference when targeting non-x86 architectures is given to *cross*building, rather than self-hosting development. This limits the complexity of installing tools on different development hosts.

Installation of OpenCPI is completed in the following steps:

- 1. Section [3](#page-5-1): Acquiring the OpenCPI framework
- 2. Section [5](#page-6-0): Installing the OpenCPI prerequisites
- 3. Section [6](#page-7-0): Installing the OpenCPI framework
- 4. Section [7](#page-9-1): Setting up the OpenCPI environment
- 5. Section [8](#page-11-1): Testing the OpenCPI installation

These steps result in a development system with tooling and runtime software ready to support development and native execution of OpenCPI components and applications.

## <span id="page-5-1"></span>3 Acquiring the OpenCPI framework

Currently, the ANGRYVIPER Team releases DVD-Rs containing the RPMs and PDF documentation of the OpenCPI framework. These should be available on github.io.

## <span id="page-5-2"></span>4 Installing FPGA vendor tool prerequisites

For HDL bitstream generation, OpenCPI requires vendor-provided tools (e.g. Xilinx Vivado, Xilinx ISE, Altera Quartus) for FPGA bitstream compilation, as well as various other operations. Refer to FPGA\_Vendor\_Tools\_ Installation\_Guide.pdf for instruction in installing and configuring these tools for use with OpenCPI.

# <span id="page-6-0"></span>5 Installing OpenCPI third-party prerequisites

OpenCPI development is dependent on various external packages from the Open Source community. These include:

- 1. Analog Devices' AD9361 no-OS Library
- 2. GNU Multiple Precision Arithmetic Library (GMP)
- 3. Google Test (GTEST)
- 4. Lempel-Ziv-Markov chain algorithm (LZMA/XZ)
- 5. Liquid DSP
- 6. PatchELF

These packages have OpenCPI-specific patches and are provided as RPMs. This packaging ensures they will not conflict with other<sup>[1](#page-6-2)</sup> installed copies by using a nonstandard installation location of /opt/opencpi/prerequisites. Appendices  $A.1 - A.6$  $A.1 - A.6$  contain a synopsis of the changes that were made to these packages.

These prerequisites are packaged into multiple RPMs due to different usage configurations. Not all are required for a standard development install; consult Table [2.](#page-6-1)

<span id="page-6-1"></span>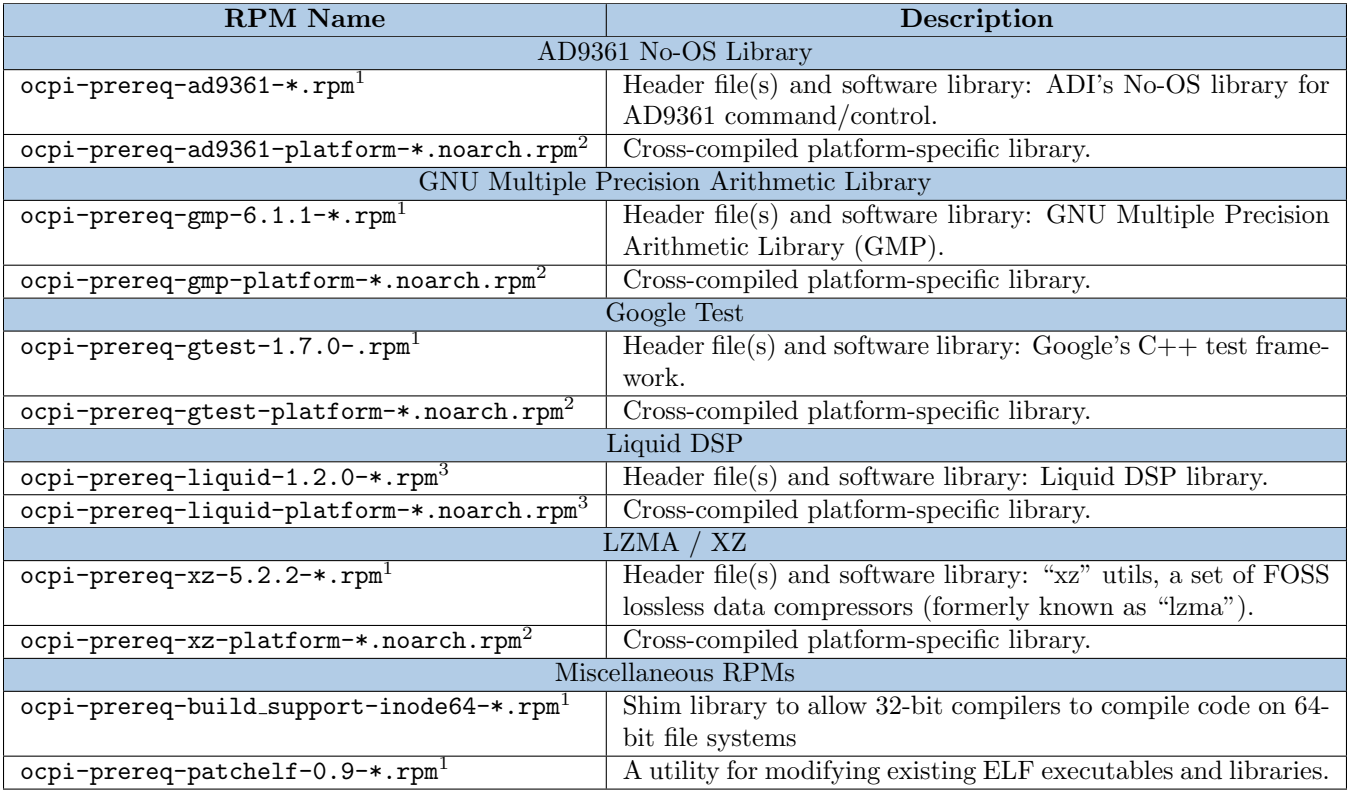

#### Table 2: RPM Prerequisite Descriptions

<sup>1</sup>Only required for development

<sup>3</sup>Required to build some components in ocpi.assets but not required for base OpenCPI usage; provided as a courtesy for RCC Workers

For simplicity, it is recommended that the user installs all available prerequisite RPMs; this may be completed using yum:

#### % sudo yum localinstall <location of prerequisite RPMs>/\*rpm

<sup>2</sup>Always required for development and deployment using matched platform name

<span id="page-6-2"></span><sup>1</sup>OS vendor, EPEL, other third-party-packagers, etc.

# <span id="page-7-0"></span>6 Installing OpenCPI framework

The ANGRYVIPER Team's recommended installation method for development is through the use of RPMs. The framework can be built from source for a development host, but is not recommended. In either case, the prerequisites described in section [5](#page-6-0) must be installed prior to the following section.

The ANGRYVIPER Team provides RPMs to their direct customers and end users can consult Appendix [B](#page-13-0) for instructions on re-building them.

#### <span id="page-7-1"></span>Understanding OpenCPI RPM naming convention

OpenCPI's RPM naming follows that of the Red Hat Package Manager recommendations of  $\alpha$ ame>- $\alpha$ ersion> -<release>.<dist>.<architecture>.rpm where:

- 1. name is the name describing the packaged software
- 2. version is the version of the packaged software
	- (a) version following the Major.Minor.Sub-minor naming schema
- 3. release is the number of times this version of software has been packaged
	- (a) this number is independent of the version
- 4. *dist* is the OS distribution that the package is built for  $(e.g.,$   $e17.$ centos)
- 5. architecture is shorthand name describing the type of hardware the packaged software is to be installed on
- 6. "devel" is sometimes appended to the package name to indicate development RPMs which are required for building from source

#### When to Install

It is recommended that the user install these packages before additional tools, e.g. ModelSim, because the devel subpackage forces the installation of otherwise-hidden dependencies, e.g. 32-bit X11 libraries for ModelSim.

## <span id="page-8-0"></span>6.1 Installing OpenCPI from RPMs

After installation of the OpenCPI prerequisite RPMs<sup>[2](#page-8-2)</sup>, the main RPMs may be installed. Again, as with the prerequisites, it is recommended that the user installs all available packages whenever possible. If limited by available disk space, Table [3](#page-8-1) can be used to help determine which of the packages should be installed based upon the intended use of the target machine.

Within OpenCPI, there are two types of implementations, called Workers, that are used in this framework: Resource-Constrained C Language (RCC) Workers and Hardware Description Language (HDL) Workers. RCC Workers are written using either C or  $C_{++}$  and are designed for either x86 or ARM architecture, while HDL Workers are written in VHDL and are designed for Field Programmable Gate Arrays (FPGAs). For further details regarding RCC and HDL Workers see the OpenCPI RCC Development Guide and the OpenCPI HDL Development Guide.

<span id="page-8-1"></span>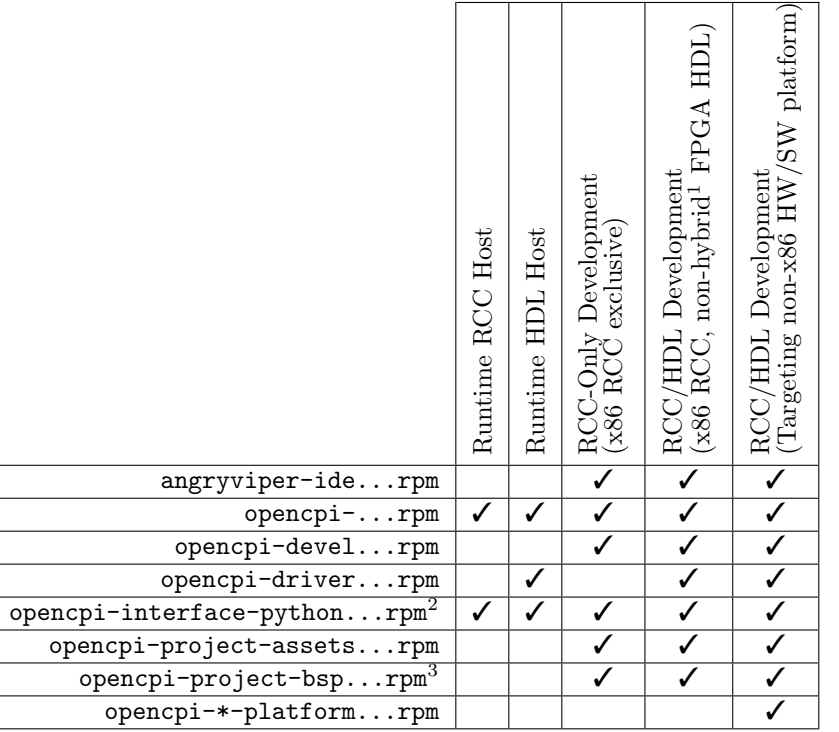

Table 3: Main RPM Decision Guide

<span id="page-8-4"></span><span id="page-8-3"></span><sup>1</sup> "Non-hybrid" meaning a standalone FPGA *without* an integrated processor, *e.g.* Xilinx ML605. <sup>2</sup>Only required when running or developing ACIs written in python

<span id="page-8-5"></span><sup>3</sup>BSP RPMs may not be provided with the standard/basic RPMs, but represent a placeholder for RPMs providing Board Support Package Projects. There are certain BSPs which are located in the ocpi.assets Project and therefore do not require their own separate BSP RPMs.

The main RPMs each have specific usage. Table [4](#page-9-2) outlines what each of the main RPMs are used for.

<span id="page-8-2"></span><sup>2</sup>All main and prerequisite RPMs can be simultaneously installed.

<span id="page-9-2"></span>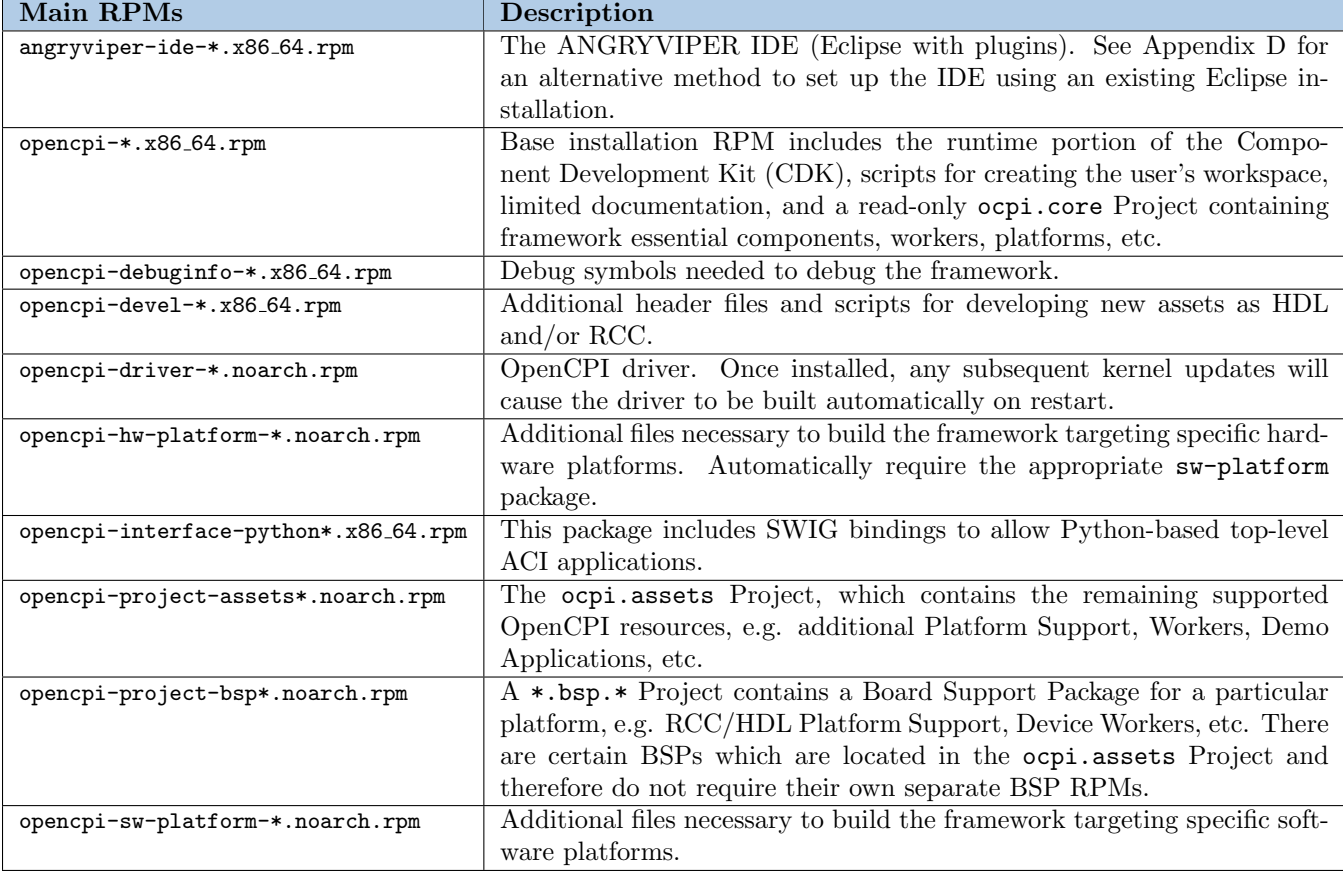

Table 4: Main RPM Descriptions

Installation may be completed using yum and the following command:

% sudo yum localinstall <location of main RPMs>/\*rpm

#### <span id="page-9-0"></span>6.2 Installing OpenCPI from Source

See Appendix [C.](#page-16-0)

## <span id="page-9-1"></span>7 Setting up the OpenCPI Environment

#### Notes about installing HDL simulator(s) and/or compiler(s)

Before attempting the next section, ensure that the desired HDL simulators and HDL tools are installed. Installation of these is outside the scope of this document.

Keep note of where the license files are, the version number of the tools, and where the tools are installed, as they will be needed to configure the required environment variables.

## <span id="page-10-0"></span>7.1 The opencpi Group

At this point, certain users should be added to the opencpi group. When a user creates a Project, it is likely that the Project should be registered. Registering a Project allows other users and Projects to access its assets. The default Registry on an RPM-configured system is located at /opt/opencpi/project-registry. In order for a user to register Projects in this default location, the user will need to be a member of the opencpi group. To add a user to the opencpi group, run the following command:

```
% sudo usermod -aG opencpi <username>
```
If this command is run as user  $\langle$ username>, the user will need to log out and back in to apply this change.

Note that users can use a non-default Project Registry. For more information on this, please visit the OpenCPI Component Development document or the Getting Started Guide.

#### <span id="page-10-1"></span>7.2 Setup Environment

Setting up the environment when installing from RPM requires root privileges. Navigate to \$(OCPI\_CDK\_DIR)/env.d and notice the following example scripts:

- altera.sh.example
- modelsim.sh.example
- site.sh.example
- xilinx.sh.example

Every time a new bash<sup>[3](#page-10-2)</sup> shell is opened, all  $\ast$  . sh files in /opt/opencpi/cdk/env.d are executed, and all  $\ast$  . sh.example files in /opt/opencpi/cdk/env.d are *ignored*. To enable a script for execution, the name of the script must be changed so that the .example suffix is removed. A simple demonstration is below:

% sudo cp altera.sh.example altera.sh

Now altera.sh will execute every time a new shell is opened.

If using the Altera tools, the altera.sh will need to be created and the variables OCPI\_ALTERA\_DIR, OCPI\_ALTERA\_ VERSION, and OCPI\_ALTERA\_LICENSE\_FILE must be defined in altera.sh. The altera.sh script also calls another script to set up the rest of the variables needed for the Altera tools.

If using the Modelsim tools, the modelsim.sh will need to be created and the variables OCPI\_MODELSIM\_DIR and OCPI\_MODELSIM\_LICENSE\_FILE must be defined in modelsim.sh.

If using the Xilinx tools, the xilinx.sh will need to be created and the variable OCPI\_XILINX\_LICENSE\_FILE must be defined in xilinx.sh. If using an installation of Xilinx Vivado that was not installed in the default /opt directory then the variable OCPI\_XILINX\_VIVADO\_DIR must be defined in xilinx.sh. If using a version other than the most recent one installed in that location, then the variable OCPI\_XILINX\_VIVADO\_VERSION must be defined in xilinx.sh. If using an installation of Xilinx ISE that was not installed in the default /opt directory then the variable OCPI\_XILINX\_DIR must be defined in xilinx.sh. If not using the 14.7 version of ISE, then the variable OCPI\_XILINX\_VERSION must be defined in xilinx.sh. The xilinx.sh script also calls another script to set up the rest of the variables needed for the Xilinx tools. See the FPGA Vendor Tools Installation Guide for more information on Xilinx license setup.

The script site.sh.example has been provided as an example central location where any other variables can be defined globally. Remember that the names of the scripts do not matter, only the  $\star$ . sh extension. More configuration variables can be found in the Getting Started Guide.

Once all the desired scripts have been created and edited, open a new shell and check to see that the environment is now set up.

<span id="page-10-2"></span><sup>3</sup>Some problems have been reported when the user's shell is set to /bin/sh and not /bin/bash.

## <span id="page-11-0"></span>7.3 Removing OpenCPI RPMs

In the event that the OpenCPI RPM needs to be uninstalled, or reinstalled, the best way to remove the OpenCPI RPM is to use yum to erase the RPMs from Table [4](#page-9-2) as seen below:

% sudo yum erase <RPM name>

# <span id="page-11-1"></span>8 Testing the OpenCPI installation

To verify the OpenCPI installation run the following command from a new terminal<sup>[4](#page-11-2)</sup>:

## % test-opencpi-rpm

A successful install will output "All tests passed." at the end of the test.

<span id="page-11-2"></span><sup>4</sup>This command is only available if the -devel package was installed.

# Appendices

## <span id="page-12-1"></span><span id="page-12-0"></span>A Prerequisite Modifications

This section provides an overview of changes made to various Free and Open Source software required to be implemented within the Framework. Exact diff files and various sources are available upon request. Implied with every list are patches to the build configuration to allow the library's final installation location to be under the /opt/opencpi/prerequisite tree, along with cross-compilation targeting various platforms.

## <span id="page-12-2"></span>A.1 Analog Devices' AD9361 no-OS Library

Source: <https://github.com/analogdevicesinc/no-OS>

- Patches to allow older compilers to compile (missing stdint.h includes)
- Move some top-level structs from common.h into ad9361.h to limit scope of items, e.g. "struct clk"

## <span id="page-12-3"></span>A.2 GNU Multiple Precision Arithmetic Library (GMP)

Source: <https://ftp.gnu.org/gnu/gmp/gmp-6.1.1.tar.xz>

• A wrapper file, gmp-mparam.h, replaces the original one. This wrapper file is provided by Red Hat and used in their RPM packaging of gmp.

## <span id="page-12-4"></span>A.3 Google Test (GTEST)

Source: <https://github.com/google/googletest/archive/release-1.7.0.zip>

- Removed most tests and examples
- Removed non-gcc source

## <span id="page-12-5"></span>A.4 Liquid DSP

Source: <https://github.com/jgaeddert/liquid-dsp.git> (tied to specific git hash)

• Nothing beyond configuration modifications noted above

## <span id="page-12-6"></span>A.5 Lempel-Ziv-Markov chain algorithm (LZMA/XZ)

Source: <https://github.com/xz-mirror/xz/releases/download/v5.2.2/xz-5.2.2.tar.xz>

- CentOS 6: Lower build environment expectations to autoconf 2.63, automake 1.11, and gettext 0.17
- CentOS 7: Nothing beyond configuration modifications noted above

#### <span id="page-12-7"></span>A.6 PatchELF

Source: <https://github.com/NixOS/patchelf.git> (tied to git tag 0.9)

• Add new command-line option ( $\text{-}$ ocpi-fix-soname) that removes the suffix \_s.so in an ELF's SONAME and replaces it with .so using only string manipulations (no sections are created or modified).

# <span id="page-13-0"></span>B Appendix - Building OpenCPI RPMs

This section does not cover fundamentals such as basic Linux usage, cloning the git repository, etc.

### <span id="page-13-1"></span>B.1 Prerequisites to Building

This document assumes that you already have:

- A working CentOS-based system (or docker container / virtual machine) Fully updated with yum upgrade<sup>[5](#page-13-3)</sup>
- A git clone of the repository
- The GCC suite (e.g. the gcc-c++ RPM)
- GNU Make (make)
- A cross-compiler for target systems

This document uses Xilinx's EDK

- Certain packages already installed that are called out in each RPM's specfile's BuildRequires tag.
	- This can usually be resolved with sudo yum install missingpkg or the more advanced repoquery --whatprovides /path/to/missing/file.

The build system is pretty good about indicating what is missing (cf. [B.1.1](#page-13-2) for example)

Some require the EPEL Repository (provided by the epel-release RPM)

• Both 32- and 64-bit versions of glibc-static and glibc-devel installed

```
sudo yum install glibc{,-static,-devel}{,.i686}
```
#### <span id="page-13-2"></span>B.1.1 Example of Required Packages

As an example, to build the *prerequisite RPMs* on a fresh CentOS 7 docker container, the build actually took *eight* iterations to get all required packages installed to build all for the host:

```
$ yum install -y git make
$ make prereq
$ yum install -y gcc mlocate rpm - build
$ make prereq
$ yum install -y glibc - devel . i686
$ make prereq
$ yum install -y libgcc . i686
$ make prereq
$ yum install -y ed
$ make prereq
$ yum install -y autoconf automake libtool
$ make prereq
$ yum install -y gcc - c ++
$ make prereq
$ yum install -y gettext - devel
$ make prereq # Success !
```
<span id="page-13-3"></span><sup>5</sup>Skipping this may result in "multilib" errors in yum due to installing the latest 32-bit version of a tool when the installed 64-bit version is out of date.

## <span id="page-14-0"></span>B.2 Prerequisite RPMs

See Section [5](#page-6-0) for an overview of the prerequisite RPMs that will be built and Appendices starting with [A.1](#page-12-2) for how the source code for each is modified.

To build all prerequisite RPMs:

- 1. Change to the releng subdirectory
- 2. export CROSS FAIL OK=1
- 3. make prereq

If applicable, the build system will build an RPM for each target platform for each prerequisite. After the builds are complete, the RPMs will be copied into the prereq directory and listed. If you are missing a specific cross-compiler, that platform will be skipped unless explicitly requested (because of the CROSS\_FAIL\_OK).

There are other prerequisite-related make targets available (cf. Table [5\)](#page-14-3); running make help in releng will present additional information, e.g. make prereq-host will only build for the host machine.

#### <span id="page-14-1"></span>B.3 Building Main RPMs

Note: This section assumes the prerequisite RPMs have been installed. If they were built on another machine, then other required RPMs must be installed as well; they will be requested by the build system<sup>[6](#page-14-4)</sup>.

<span id="page-14-3"></span>The RPM-building Makefile has various targets which are shown by running make from within the releng subdirectory. A sampling:

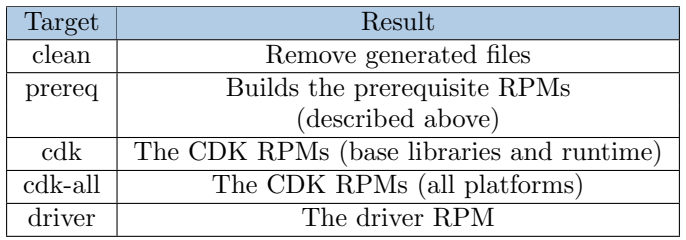

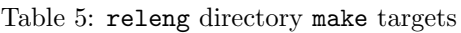

If you are making modifications to the framework, to rebuild for testing the command make cdk is usually sufficient.

#### <span id="page-14-2"></span>B.3.1 Common Problems

If you are having trouble building the RPMs, please ensure:

• All of the prerequisite packages listed above are installed.

Remove any manually-installed versions if applicable.

```
sudo yum install releng/prereq/*rpm
```
• The cross-compilers can be found.

For example, if you installed the cross-compilers today, "sudo updatedb" will refresh the locate command's database.

• Attempt your build independent of RPM building (see Appendix [C\)](#page-16-0).

Note: This can interfere with RPM builds and you must clean up the non-RPM build files with make distclean or git clean -fdx.

<span id="page-14-4"></span><sup>6</sup>The ones without 1:1 direct RPM names are covered in section [B.1](#page-13-1)

#### <span id="page-15-0"></span>B.3.2 Debugging Your Build Process

If you are having trouble compiling the source code there are a few options to try:

- Examine the automatically generated log file, build.log (or build-platform.log).
- Disable multithreaded building by removing %{?\_smp\_mflags} from the specfile.

This will help you trace the error message by processing source files serially, keeping error messages in build.log local to each other.

# <span id="page-16-0"></span>C Appendix - Building OpenCPI from Source

When installing OpenCPI from RPM, there is no need to build the OpenCPI Framework from source and the ANGRYVIPER Team *does not* recommend this process for standard users. However, there are certain conditions where it may be appropriate, such as:

- 1. Contributions to the OpenCPI architecture
- 2. Utilization of the latest features between releases
- 3. Identification and troubleshooting of bugs

This section only applies to the ANGRYVIPER Team's branch(es) of OpenCPI. Consult the standard Installation Guide for more information as well as commands to be used elsewhere.

## <span id="page-16-1"></span>C.1 Prerequisites

Before building from source, ensure that the OpenCPI prerequisites are installed (cf. section [5\)](#page-6-0). If you need to rebuild the RPMs for the prerequisites, see appendix [B.2](#page-14-0)

To build from source, there are additional packages beyond the prerequisites that need to be installed. The primary ones are:  $\text{gcc}, \text{gcc-c++}$ , automake, autoconf, and libtool. The most efficient method to install these is through the yum group "Development Tools"[7](#page-16-3).

% sudo yum groupinstall development

## <span id="page-16-2"></span>C.2 Git Access

Open a terminal window, change directories to the location the framework should be checkout in:

```
% git clone https://github.com/opencpi/opencpi
```
This will create an opencpi subdirectory and populate it with the current master branch of the OpenCPI code base. Change into this directory before issuing further commands:

\$ cd opencpi

By default, the git clone operation downloads the master branch of the git repository. The master branch points to the latest stable release of the framework. This stable release will correlate to a git tag version.

The OpenCPI releases are identified by version numbers, as explained in section [6](#page-7-1) OpenCPI RPM naming convention with major.minor.subminor releases. The release compatibility policy is to maintain component binary compatibility within the sub-minor releases, and API source compatibility (requiring rebuilding) for minor releases. To set the release of the codebase downloaded, use the git checkout command with the release tag as an argument:

\$ git checkout release\_1.3\_rc

<span id="page-16-3"></span> $^{7}$ yum grouplist --verbose shows the development alias.

## <span id="page-17-0"></span>C.3 Building OpenCPI From Source

Set the OCPI\_CDK\_DIR variable, from the top level of the repository:

```
$ export OCPI_CDK_DIR=$(pwd)/exports
```
The provided ocpi-configure script wraps the "usual" GNU autotools commands like reconf and configure. From the top level of the repository, run the following:

```
$ ./ocpi-configure
$ make -j
```
To cross-build for a target RCC platform, instead of calling ocpi-configure, you call cross-configure. To use this script, you must configure the variable OCPI\_TARGET\_PLATFORM. See the standard documentation for more details. An example:

```
$ export OCPI_TARGET_PLATFORM=xilinx13_3
$ ./cross-configure
$ make -j
```
Note: To use the recently-installed CDK, you will need to add  $\pmb{\hat{y}}(pwd)/exports/bin/linux-c7-x86_64/$  (or appropriate host platform) to your PATH variable.

# <span id="page-18-0"></span>D Appendix - Add the ANGRYVIPER IDE to Eclipse using the Plugin

The ANGRYVIPER IDE is constructed using the Eclipse Neon release and a plugin developed by the ANGRYVIPER team. Since the entire IDE is too large to be placed on GitHub, the following instructions may be used to obtain the IDE by downloading Eclipse and installing the plugin as an Eclipse drop-in.

#### Download Plugin JAR

1. Obtain the latest ANGRYVIPER plugin jar file

wget https://opencpi.github.io/ide/av.proj.ide.plugin\_1.3.jar

#### <span id="page-18-1"></span>D.1 Eclipse (Neon Release)

1. Download the Eclipse Neon IDE for  $C/C++$  Developers

URL: https://www.eclipse.org/neon/

- 2. Install Eclipse by extracting the archive in the desired location
- 3. Start Eclipse

Go into the folder where it was installed and click/run eclipse

- 4. Put the av.proj.ide.plugin\_\*.jar file in the eclipse/dropins folder
- 5. Install Sapphire via the Eclipse Marketplace

In Eclipse, navigate to "Help  $\rightarrow$  Eclipse Marketplace". Search for "Sapphire". There should be one search result for Sapphire. Click the "Install" button. Sapphire and its dependencies will be installed.

- 6. Restart Eclipse when prompted.
- 7. Eclipse now has the ANGRYVIPER IDE functionality.

## <span id="page-18-2"></span>D.2 Eclipse (Oxygen Release)

The process to construct the IDE is the same as described above using the Oxygen release for  $C/C++$  Developers.

Note: At this time, the ANGRYVIPER Team has not been able to 100% verify using the plugin in Oxygen release. Eclipse Oxygen changed an API that caused problems for Sapphire, and Sapphire 9.1.1 has been released to correct the issue. The unknown part of the process is whether or not the Eclipse Marketplace will have the new version of Sapphire. If it does not, it can be installed manually as follows:

- 1. In Eclipse, navigate to "Help  $\rightarrow$  Install New Software".
- 2. Add the Sapphire 9.1.1 repository

Click the "add" button (to add a new repository site), fill in the popup form:

name: Sapphire9.1.1

location: http://download.eclipse.org/sapphire/9.1.1/repository/

- 3. Click "OK" to add it
- 4. Select the down arrow at the end of the "work with:" input. Select the new Sapphire repository.
- 5. Select Sapphire. If Samples and Tests appear in the list; deselect them.
- 6. Install